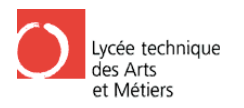

# **6 Mess/SlaveStation**

# **6.1 Schaltung**

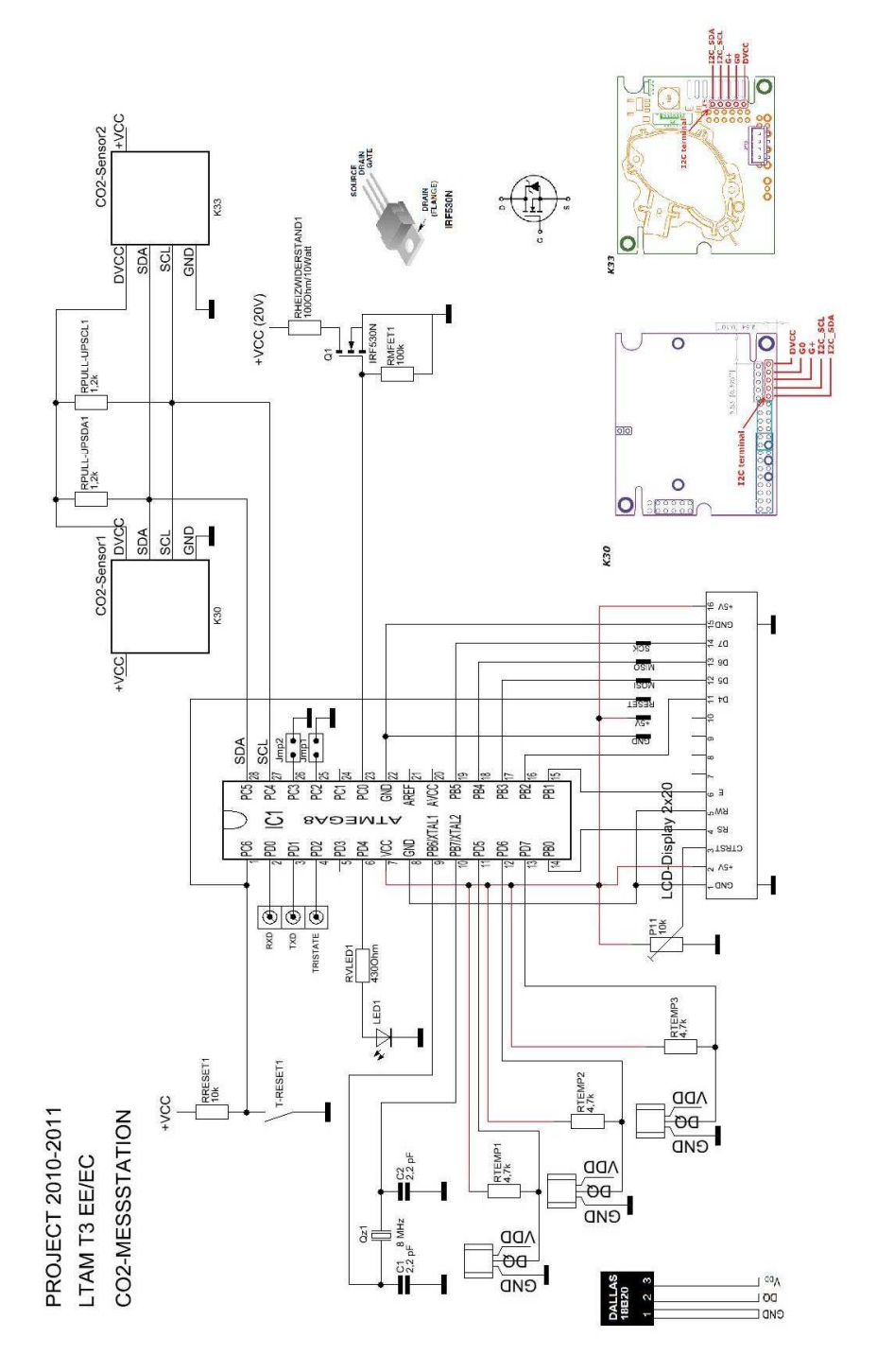

Abb. 29. Schaltplan (Slavestation).

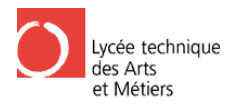

### **Layout**

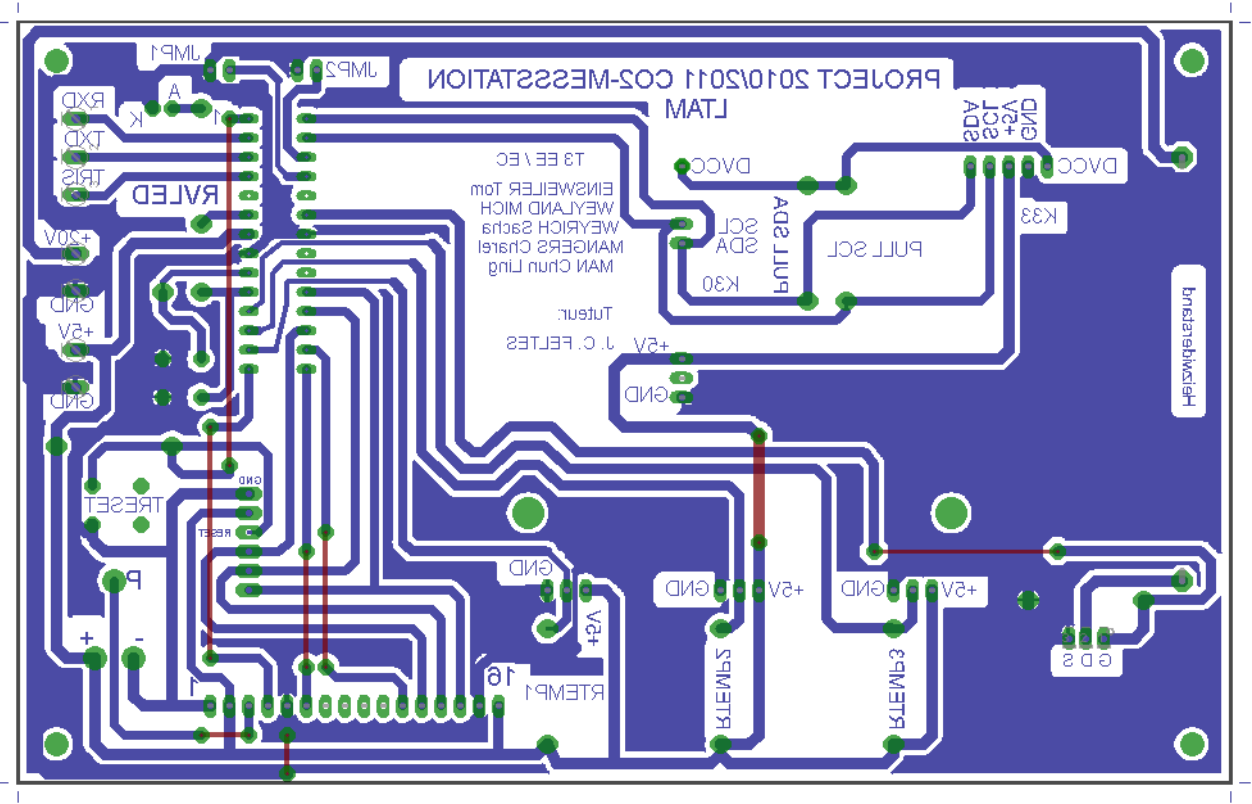

Abb. 30: Layout (Slavestation).

#### **Bestückungsfolie**

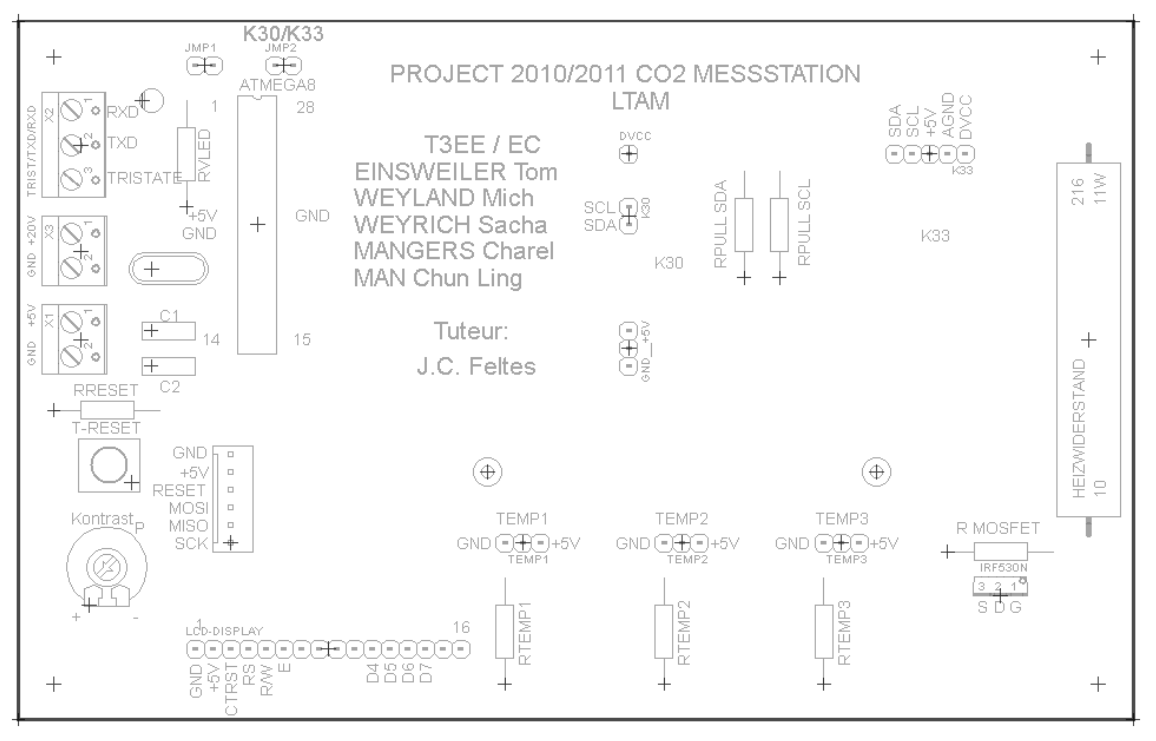

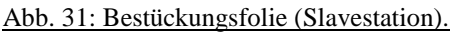

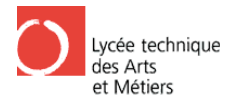

## 6.1.1 Bauteilliste

- 1x Patine 160 x 100mm
- 1x Wagoklemme 3 polig
- 2x Wagoklemme 2 polig
- 1x Atmege<sub>8</sub>
- $\bullet$  1x LCD 2x20
- 1x Heizwiderstand 100 ohm / 10 Watt ATTPRO<br>
X 100mm<br>
me 3 polig<br>
me 2 polig<br>
tand 100 ohm / 10 Watt<br>
sersor Dallas 18B20<br>
r<br>
r<br>
m<br>
m<br>
m<br>
1430 ohm<br>
110 Kohm<br>
1430 ohm<br>
142 Kohm<br>
44,7 Kohm<br>
mdensator 2,2 pF<br>
me 16polig<br>
me 5polig<br>
me 5polig<br>
me 2polig<br>
me 2pol
- 1x MosFet IRF530N
- 3x Temperatursensor Dallas 18B20
- 1x Mini Taster
- 1x Quarz 8MHz
- 1x LED grün
- 1x Poti 10 kohm
- 1x Widerstand 430 ohm
- 1x Widerstand 100 Kohm
- 2x Widerstand 1,2 Kohm
- 2x Widerstand 4,7 Kohm
- 2x Jumper
- 2x Keramikkondensator 2,2 pF
- 1x IC-Sockel 28 pin
- 1x Lüsterklemme 16polig
- 1x Lüsterklemme 5polig
- 4x Lüsterklemme 3polig
- 1x Lüsterklemme 2polig
- 1x Lüsterklemme 1 polig
- 1x Programmiererklemme

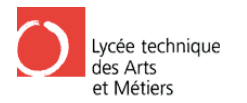

## 6.1.2 Pinbelegung Atmega8

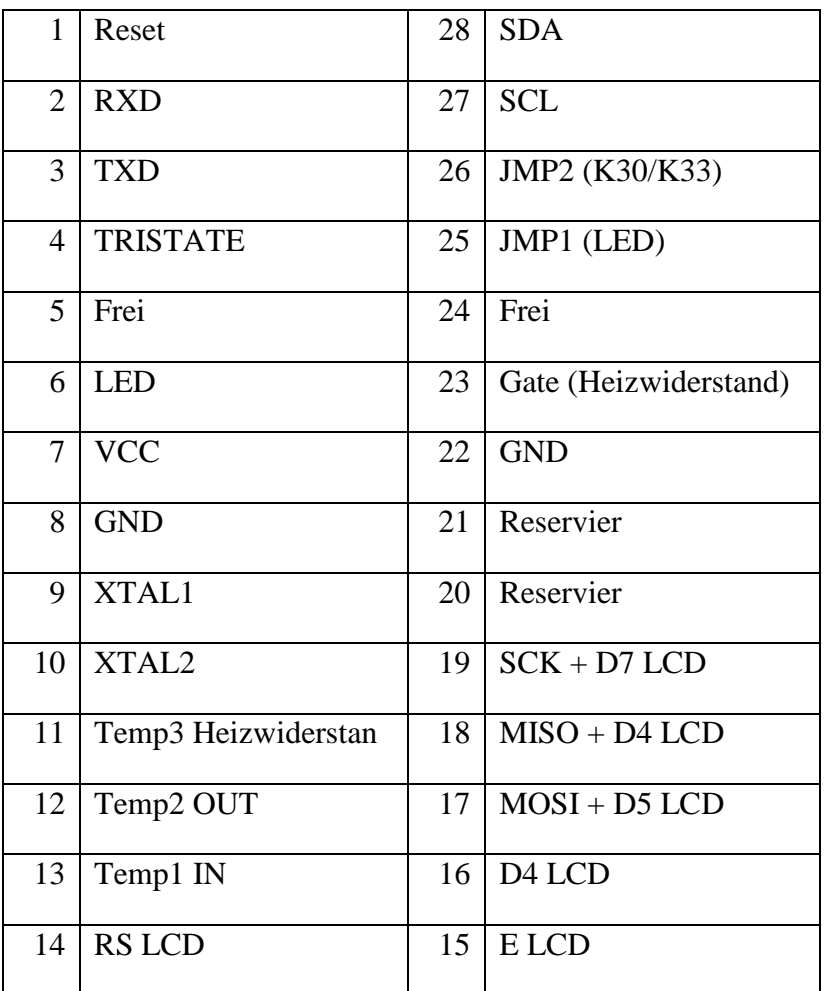

PDIP

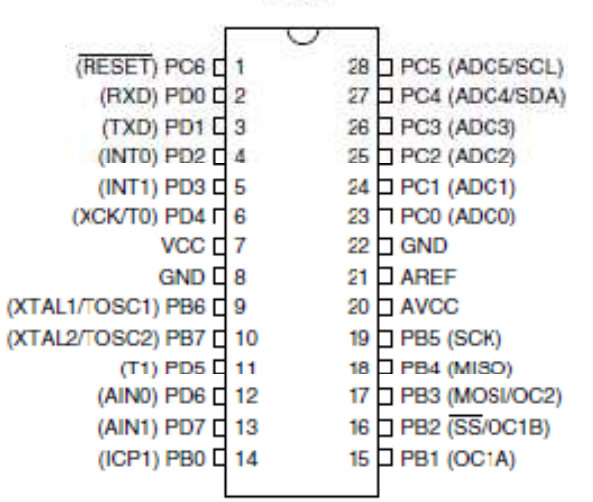

Abb. 32: Pinbelegung (Atmega 8).

#### **Pin Deklaration Bascom Messstation**

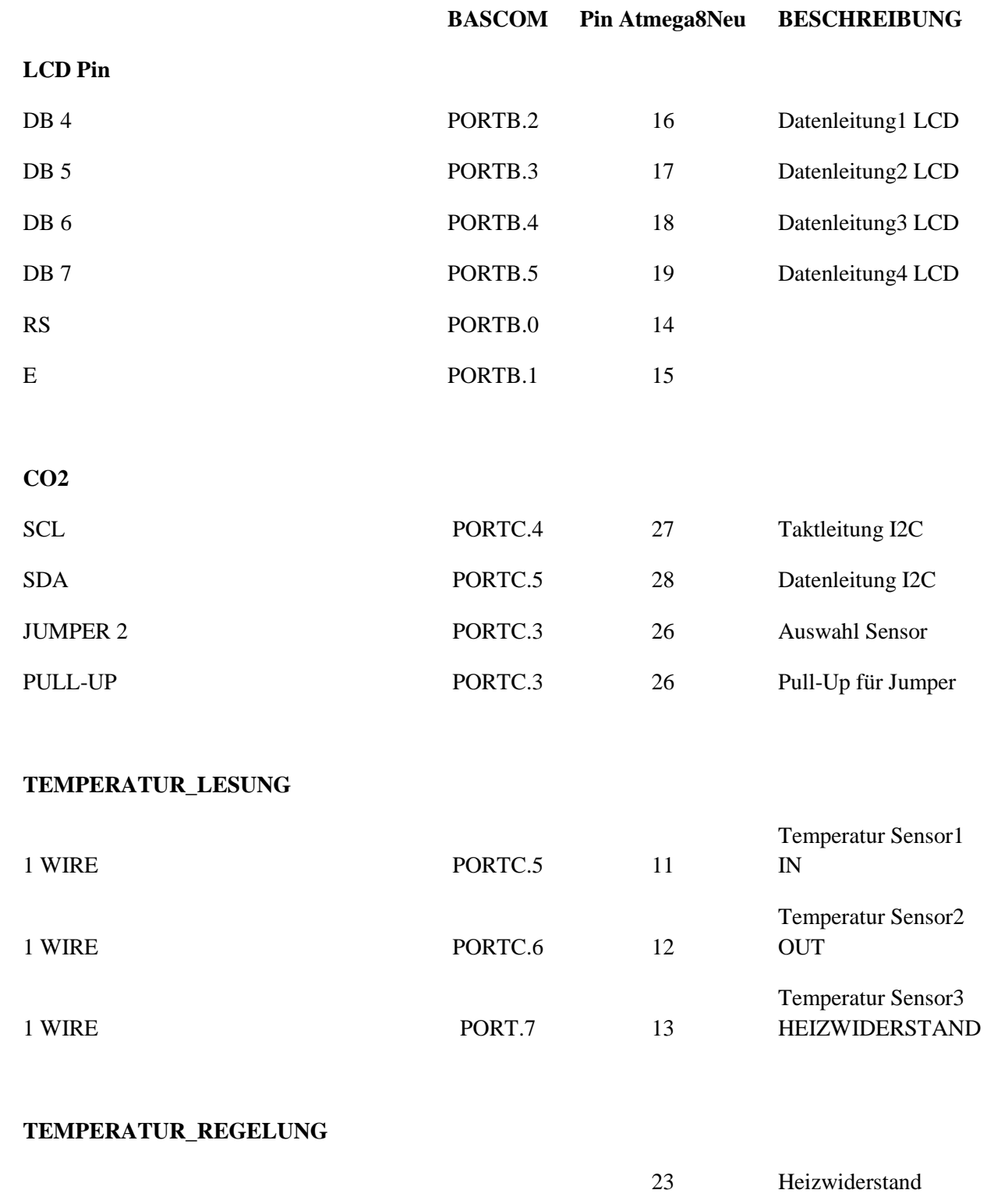

## **3 ÜBERTRAGUNGSLEITUNG**

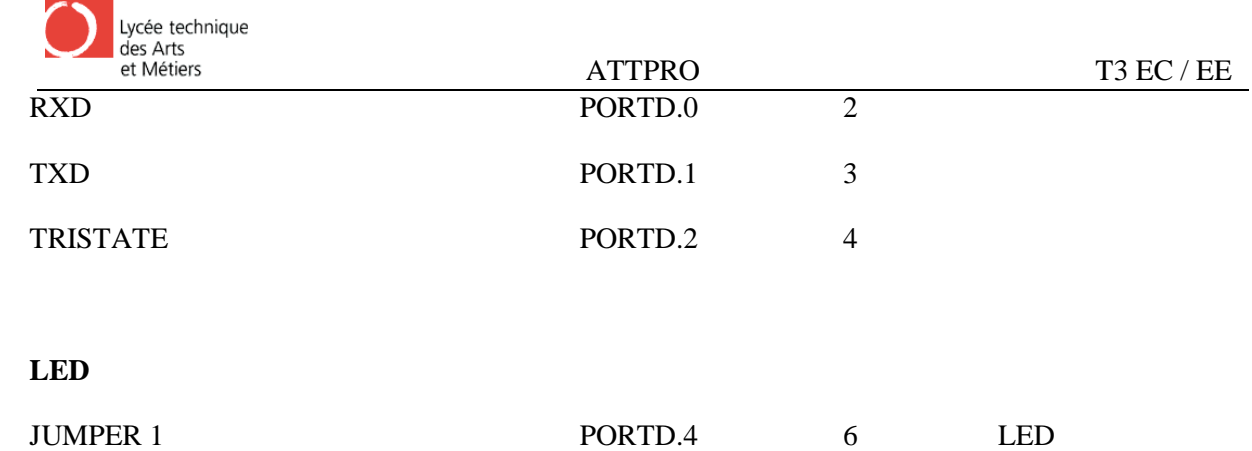

## 6.1.3 Fehlersuche 1Hauptplatine

Bevor ich die 2. Hauptplatine angefertigt habe, musste ich auf der 1. Hauptplatine, die von meinem Kollege angefertig wurde, diverse Fehler suchen.

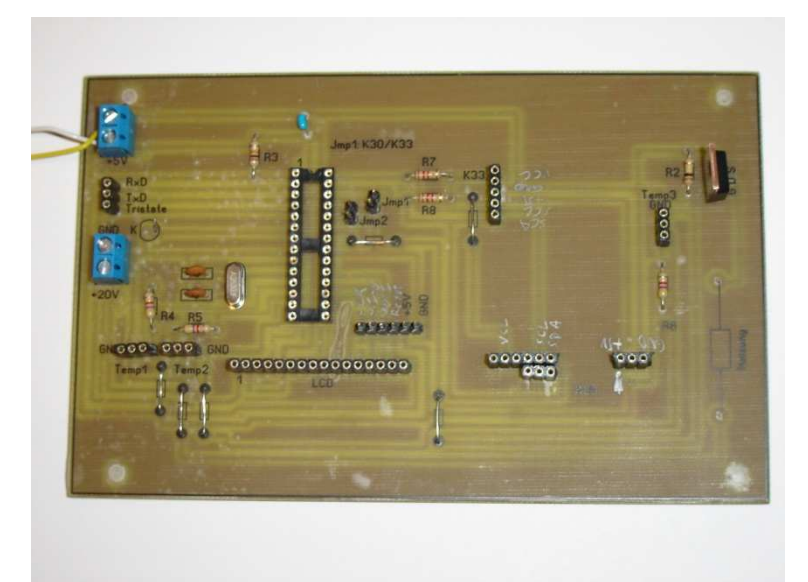

Abb. 33: 1. Hauptplatine(Vorderseite).

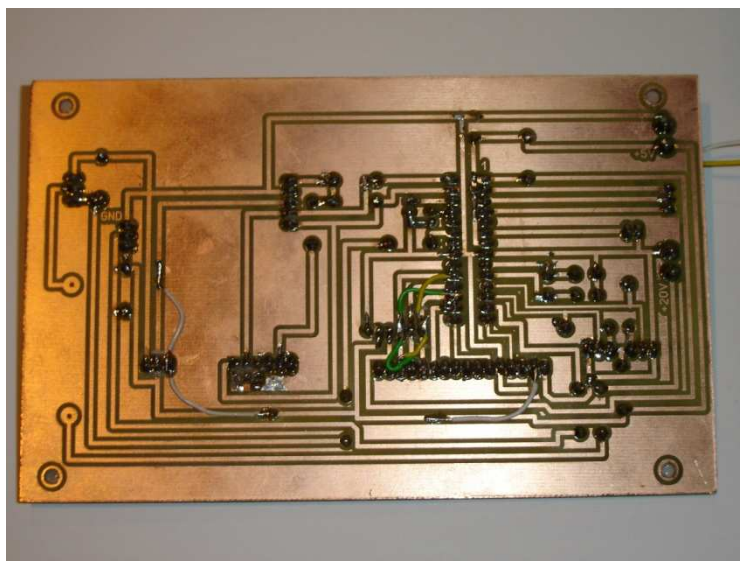

Abb. 34: 2. Hauptplatine(Rückseite).

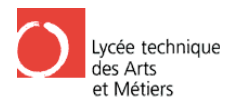

Folgende Fehler habe ich gefunden:

LCD:

- Pin2  $(+5V)$  war an GND
- Pin14 (D7) soll an SCK, war an MOSI
- Pin12 (D5) soll an MOSI, war an SCK

Programmiergerät:

- Pin SCK soll an Pin19, war an Pin17
- Pin MOSI soll an Pin17, war an Pin19

Co2-Sensor K30:

• Pin  $+5V$  soll an  $+5V$ , war unbenutzter Pin

#### LED:

• war kein Vorwiderstand

#### Atmega8:

• War kein Reset-Taster

Platine:

- War kein Reset-Taster<br>
ine:<br>
 Die Platzierung des Co2-Sensor K30 war viel zu nah am LCD-Display, man kann die 2 Bauteile nicht gleichzeitig anschliessen, ausser man hat ein Verlängerungskabel.
- Wichtige Beschriftung Beschriftungen waren nicht vorhanden.

## **6.2 CO2**

## 6.2.1 Einleitung

Meine Aufgabe war es, eine Verb Verbindung herzustellen zwischen dem Mikrocontroller und dem CO2-Sensor. Dies geschieht mit hilfe des I2C . I2C-Bus. Der Mikrocontroller ist hier der Master, er schickt eine Anfrage an den CO2-Senor (Slave). Der Slave antwort mit eine Bestätigung und schickt dann den ermessenden CO2-Wert an den Master. Der I2C-Bus hat ingesamt 4 Leitung: 1 Taktleitung (SCL), 1 Datenleitung (SDA), 1 VCC und 1 Masse. indung herzustellen zwischen dem Mikrocontroller und<br>mit hilfe des I2C-Bus. Der Mikrocontroller ist hier der<br>1 den CO2-Senor (Slave). Der Slave antwort mit einer

Ich benutzte die CO2-Sensoren K30 und K33 von der Firma SENSE AIR, diese haben eine recht gute Genauigkeit.

Um die genaue Funktionsweise des I2C-Buses kennen zu lernen, habe ich mit einem ähnlichem Baustein expermentiert.

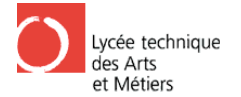

## Co2 Blockschaltbild

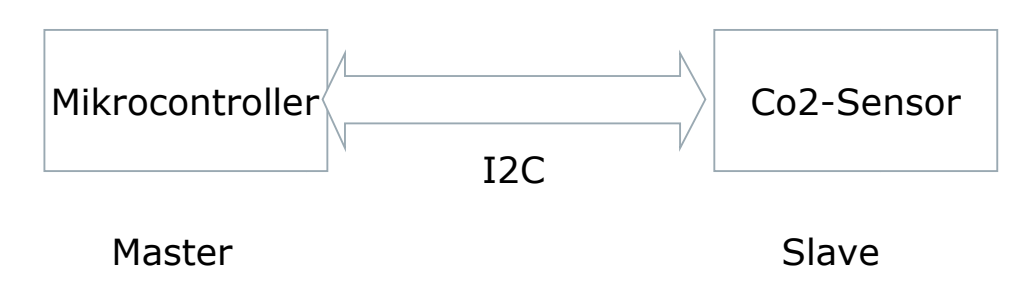

Abb. 35: Blockschaltbild CO2.

Ich benutze den IC PCF8574, dies ist ein Baustein mit einem erweiterte Ports und die Übertragung erfolgt über den I2C-Bus. Die Funktion ist sehr einfach, der Mikrokontroller macht eine Anfrage, der Port Expander antwort mit einer Bestätigung. Mit Hilfe der Taster an den LED's kann man irgend einen binären Wert simulieren. Der Mikrokontroller liest die Daten am Slave und die binäre Werte werden automatisch in einen Dezimale Wert umgewandelt. Die Werte werde werden dann am LCD Display angezeigt.

Beispiel: Am Taster :Binär: 11101010 => LCD : Dezimal: 234

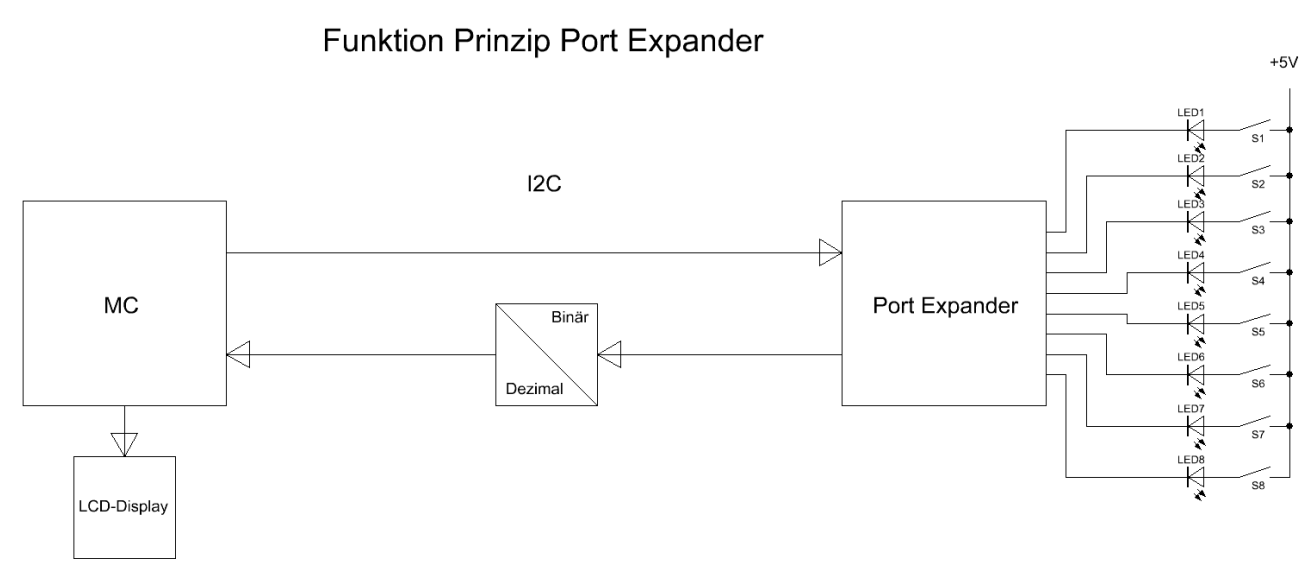

#### Abb. 36: Funktionsprinzip vom Port Expander.

In Abb. 37 sehen wir, wie der Datenblock für den I2C-Bus aufgebaut ist. Der Adressblock besteht aus 7 Bits, 4 feste Bits und 3 wählbare Bits. Theoretisch können wir bis zu 8 (0-7) Bausteine adressieren. Was an diesem Baustein besonders ist, ist, dass man die Ports noch im Datenblock als Eingänge (1) oder Ausgänge (0) deklarieren muss. Mit dem R/W Bit können wir einen Lesebefehl (1) oder einen Schreibebefehl (0) durchführen.

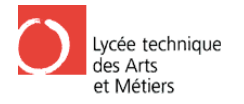

#### ATTPRO

#### Port Expander (PCF8574) I2C Datenblock

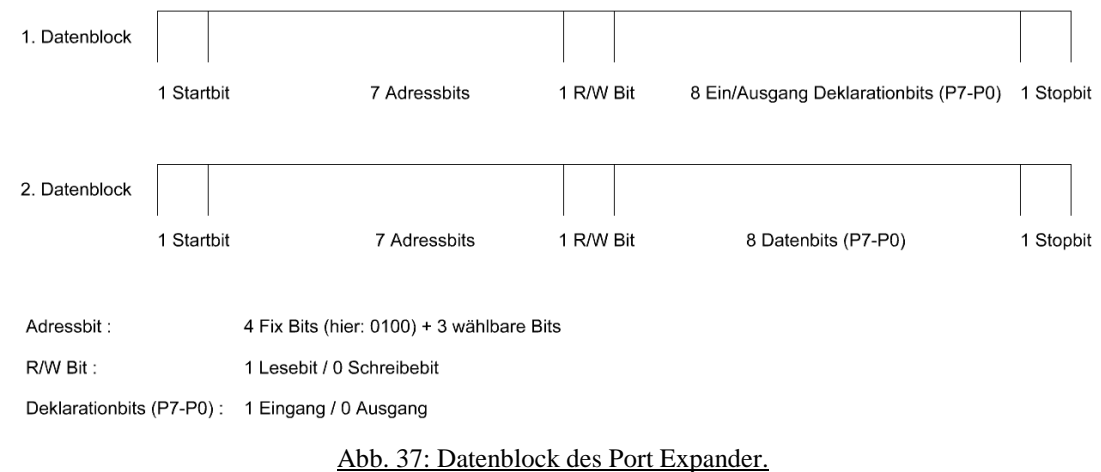

## 6.2.2 Schaltung (Port Expander)

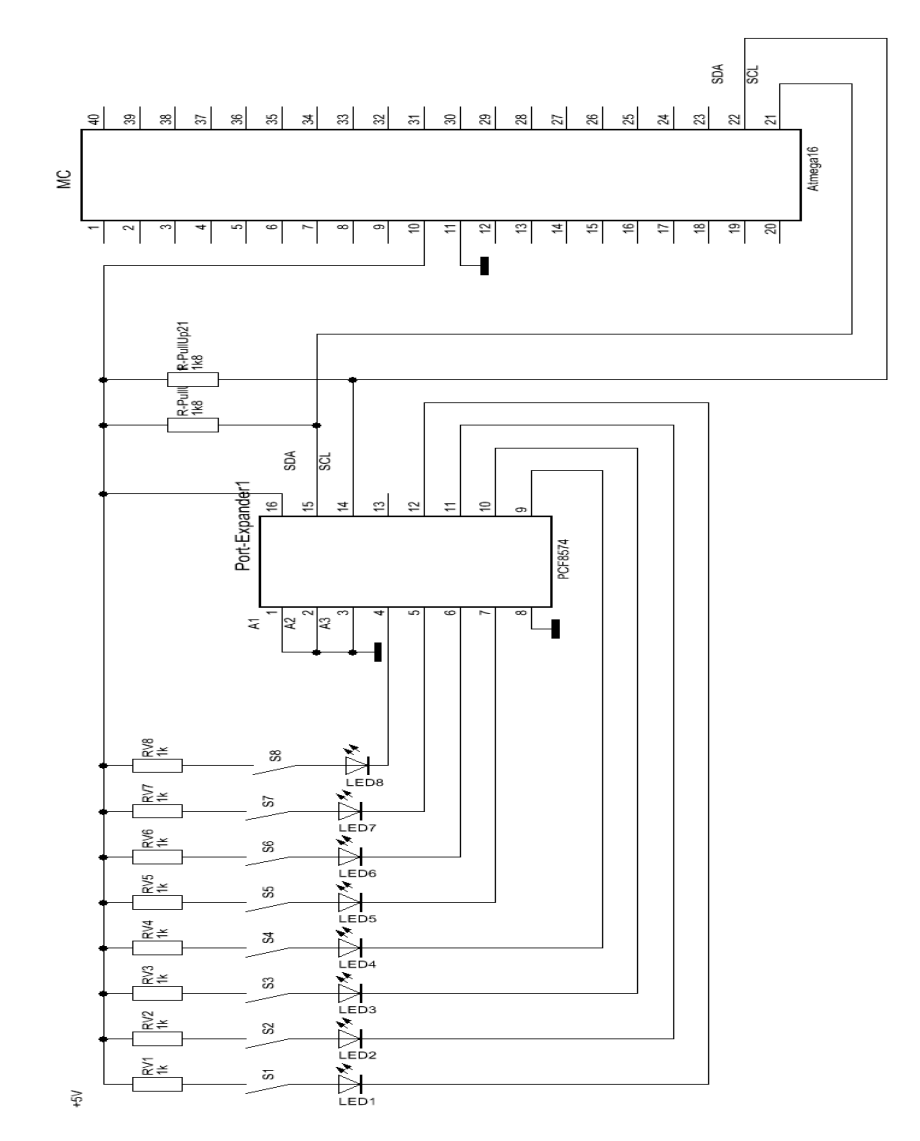

Abb. 38: Schaltung (Port Expander).

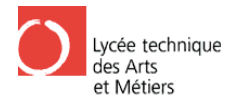

**ATTPRO** 

## 6.2.3 Programm (Port Expander)

```
' I2C-Testprogramm'
                                  ATmega16
  Deklarieren:
  der Konstanten + Variablen +
' Hardware-Initialisierung
$regfile = "m16def.dat"<br>$crystal = 16000000Config Sc1 = Portd.0'PinO am PortD als
Taktleitung deklarieren
    Config Sda = Portd.1
                                                                  'Pin1 am PortD als
Dateneingang deklarieren
Config Lcdpin = Pin, Db4 = Portc.3, Db5 = Portc.2, Db6 = Portc.1, Db7 = Portc.0
, Rs = Portc.5 , E = Portc.4Config Lcd = 16 * 2Cls'Cls =Clear and Reset LCD-Display!
Cursor Blink
                                                                             'Cursor
blinkt!
Dim A As Byte
Dim B As Byte
\mathop{\mathrm{Do}}Cls
  Locate 1, 1Lcd "Empfängt Daten"
  Locate 2, 1
   Lcd B
  Waitms 500
   I2cstart
                                                                              'Start
Bedingung
   I2cwbyte &B01000000
                                                             'schicke Adressbit
   I2cwbyte &B11111111
                                                               'deklariert alle Port
als Eingang
  I2cstop
                                                                               'Stop
Bedingung
   Waitms 50
                                                                        'Warte 50ms
                                                                              'Start
   I2cstart
Bedingung
   I2cwbyte &B01000001
                                                               'spreche Slave an und
schicke Adressbit mit Lese Befehl
   I2crbyte B , Nack
                                                                           'lese aus
variable B
   I2cstop
                                                                               'Stop
Bedingung
Loop
End
```
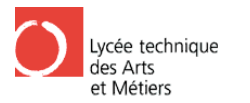

## 6.2.4 CO2-Kohlenstoffdioxid

Kohlenstoffdioxid (meist Kohlendioxid genannt) ist eine chemische Verbindung aus Kohlenstoff und Sauerstoff und gehoert damit neben Kohlenstoffmonoxid (auch Kohlenmonoxid) zur Gruppe der Kohlenstoffoxide.

Kohlendioxid ist ein farb- und geruchloses Gas. Es ist mit einer Konzentration von ca. 0,04 % (derzeit 381 ppm entspr. 0,0381%) ein natuerlicher Bestandteil der Luft und entsteht sowohl bei der vollstaendigen Verbrennung von kohlenstoffhaltigen Substanzen unter ausreichendem Sauerstoff als auch im Organismus von Lebewesen als Kuppelprodukt der Zellatmung. Das CO2 wird dabei ueber den Atem abgegeben. Umgekehrt sind Pflanzen, manche Bakterien Sauerstoff als auch im Organismus von Lebewesen als Kuppelprodukt der Zellatmung. Das<br>CO2 wird dabei ueber den Atem abgegeben. Umgekehrt sind Pflanzen, manche Bakterien<br>und Archaeen in der Lage, CO2 durch die Kohlenstoffdi umzuwandeln. So produzieren Pflanzen beispielsweise bei der Photosynthese aus umzuwandeln. So produzieren Pflanzen beispielsweise bei der Photosynthese aus<br>anorganischem CO2 Glukose. Atmungs-Kohlendioxid stellt den groeßten Teil des Anteils in der Luft. **EXERCT 1988** THEN TRIFING THE SOMERAT CONSIDENT AND TRIFINE (SOMERAT THE SURVEY THE SURVEY THE SURVEY THAN THE SURVEY INTERFERCT AND A SURVEY THE SURVEY AND A SURVEY AND HOLD AND THE SURVEY AND HURD THE SURVEY AND HURD T rch die Kohlenstoffdioxid-Fixierung in Biomasse<br>zen beispielsweise bei der Photosynthese aus<br>Kohlendioxid stellt den groeßten Teil des Anteils in<br>trch Verbrennen von Koks mit ueberschuessiger Luft

### 6.2.5 Wie entsteht CO2?

Technisch gewinnt man Kohlendioxid durch Verbrennen von Koks mit ueberschues oder als Nebenprodukt beim Kalkbrennen und anschließende Reinigung (z. B. Binden an Kaliumcarbonat zu Hydrogencarbonat und anschließendes Freisetzen durch Erhitzen).

Auch natuerliche Gasquellen (Sprudel) werden zur Gewinnung genutzt.

### 6.2.6 CO2 und Einheit

Unsere CO2-Senor drückt sich mit ppm aus (**parts per million** zu deutsch "Teile von einer Million"). Im üblichen drücken wir CO2 inProzent aus um den CO2-Rauminhalt zu bestimmen.

## 1 **Prozent** = 10.000 **ppm**

## 6.2.7 CO2 Bereich-Tabelle

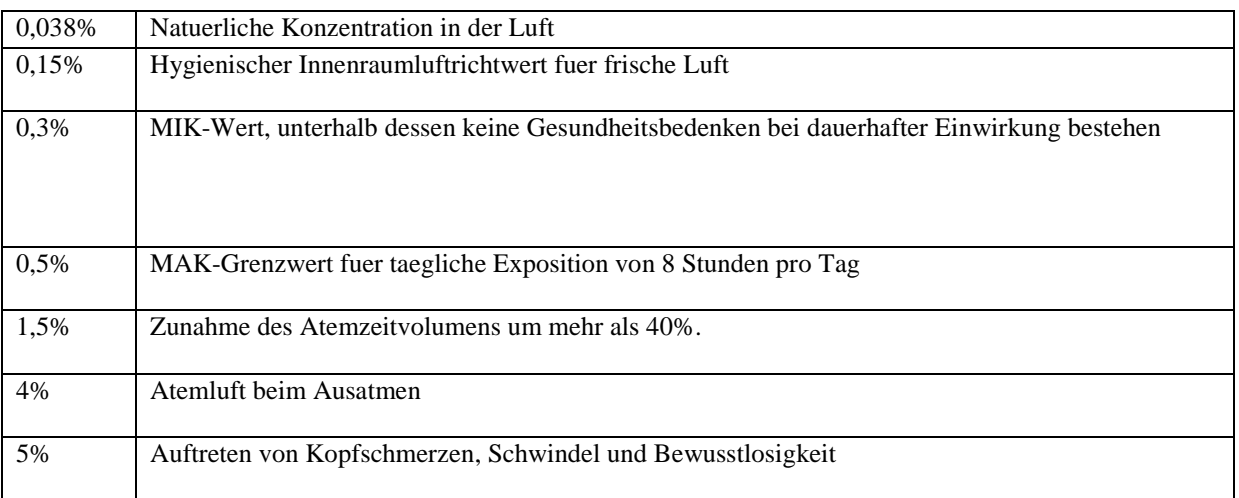

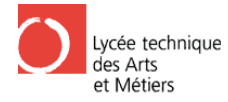

8% Bewusstlosigkeit, Eintreten des Todes nach 30 - 60 Minuten

## 6.2.8 Maximale Arbeitsplatz-Konzentration

Die **Maximale Arbeitsplatz Arbeitsplatz-Konzentration** (**MAK-Wert**) gibt die maximal zulässige Konzentration eines Stoffes als Gas, Dampf oder Schwebstoff in der (Atem (Atem-)Luft am Arbeitsplatz an, bei der kein Gesundheitsschaden zu erwarten ist, auch wenn man der Konzentration in der Regel 8 Stunden täglich, maximal 40 (42) Stunden in der Woche ausgesetzt ist (Schichtbetrieb).

## 6.2.9 MIK-Wert

Der MIK-Wert (Maximale Immissions-Konzentration) ist ein von der VDI-Kommission "Reinhaltung der Luft" in der Richtlinie VDI 2310 festgelegter Wert für eine bestimmte Luftverunreinigung, bei der nach dem aktuellen Stand des Wissens keine Schäden bei Menschen, Tieren und Pflanzen auftreten.

Diese Angaben kommen aus der Quelle: http://www.poel-tec.com/lexikon/co2.php

## 6.2.10Nützliche Informationen Nützliche

Die direkte Schadwirkung auf Tier und Mensch kann im Einzelfall auf der Verdrängung des Sauerstoffes in der Luft beruhen. Die weit verbreitete Ansicht, CO2 sei an sich unsch unschädlich und wirke nur durch Verdrängen des lebensnotwendigen Sauerstoffs, ist jedoch falsch. Daher und wirke nur durch Verdrängen des lebensnotwendigen Sauerstoffs, ist jedoch falsch. Daher<br>ist auch die alte "Kerzenprobe" zum Erkennen von gefährlicher Sauerstoffknappheit nicht sinnvoll. Durch die Verdrängung der Luft (Absinken des O2-Partialdrucks auf weniger als 130 mbar) durch das schwerere Kohlendioxid kann es aber zusätzlich zu den sch Wirkungen des CO2 auch zum Ersticken durch Sauerstoffmangel kommen. ATTPRO<br>
T3 EC/FE<br>
gkeit, Eintreten des Todes nach 30 -60 Minuten<br>
Arbeitsplattz-Konzentration<br>
Arbeitsplattz-Konzentration<br>
Conzentration<br>
Substitz-Konzentration<br>
Substitz-Konzentration<br>
Substitz-Konzentration<br>
Substitute hrlicher Sauerstoffknappheit nicht<br>O2-Partialdrucks auf weniger als<br>ber zusätzlich zu den schädlichen

Im Blut gelöstes CO2 aktiviert in physiologischer (natürlicher) und leicht gesteigerter Konzentration das Atemzentrum des Gehirns, in deutlich h höherer Konzentration f jedoch zur Verminderung oder sogar Aufhebung des reflektorischen Atemanreizes (Atemdepression, Atemstillstand). Diese Wirkungen treten viel rascher ein als eine Erstickung. en durch Sauerstoffmangel kommen.<br>
physiologischer (natürlicher) und leicht gesteigerter<br>
Gehirns, in deutlich höherer Konzentration führt es

Ab etwa 5 Prozent CO2 in der eingeatmeten Luft treten Kopfschmerzen und Schwindel auf, bei höheren Konzentrationen beschleunigter Herzschlag (Tachykardie), Blutdruckanstieg, bei höheren Konzentrationen beschleunigter Herzschlag (Tachykardie), Blutdruckanstieg, Atemnot und Bewusstlosigkeit (die so genannte CO2-Narkose). CO2-Konzentrationen von 8 Prozent und mehr führen innerhalb von 30 bis 60 Minuten zum Tod.

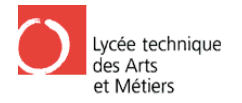

## 6.2.11 Anpassungsplatine und Schaltung

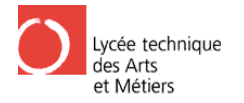

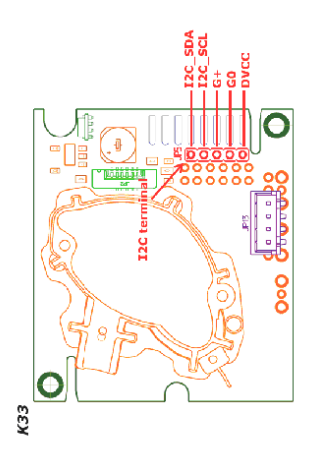

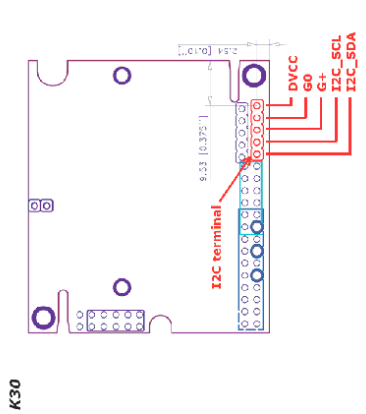

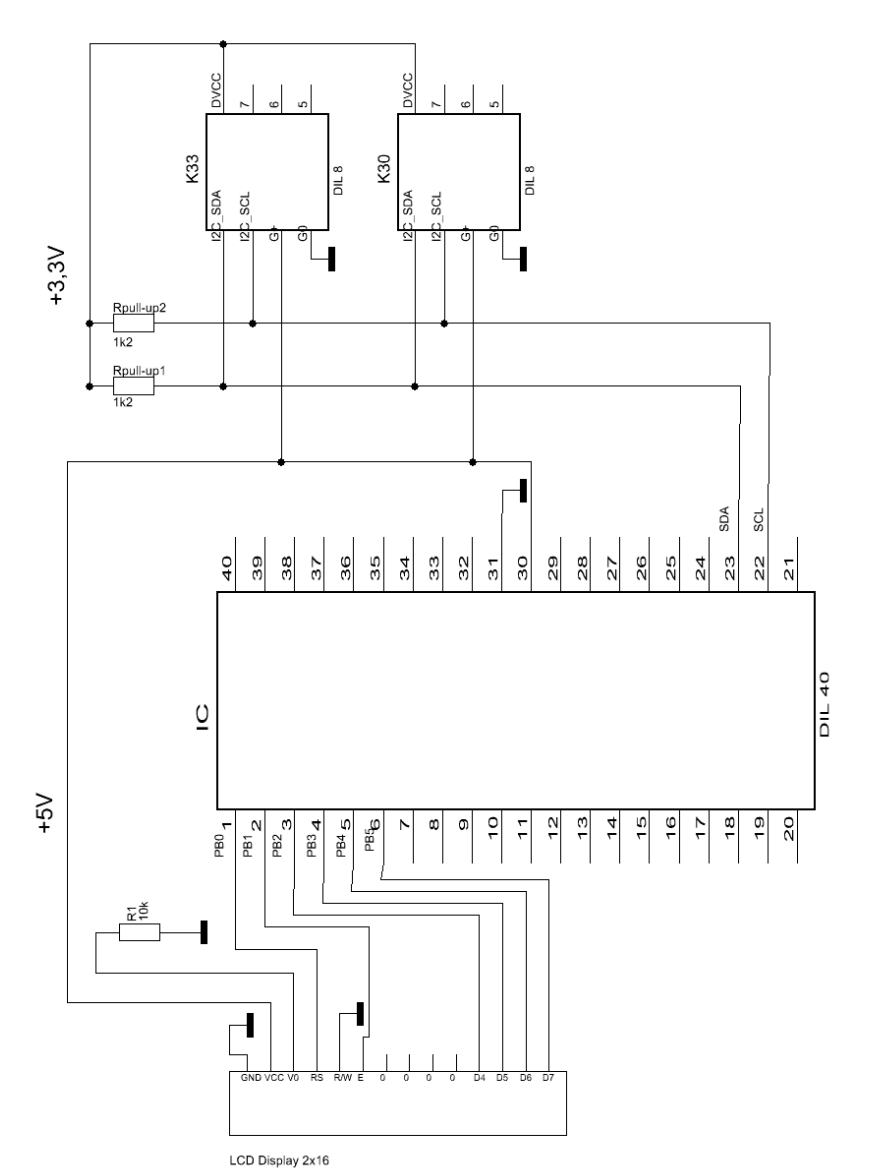

Abb. 39: Schaltung.

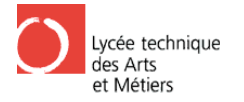

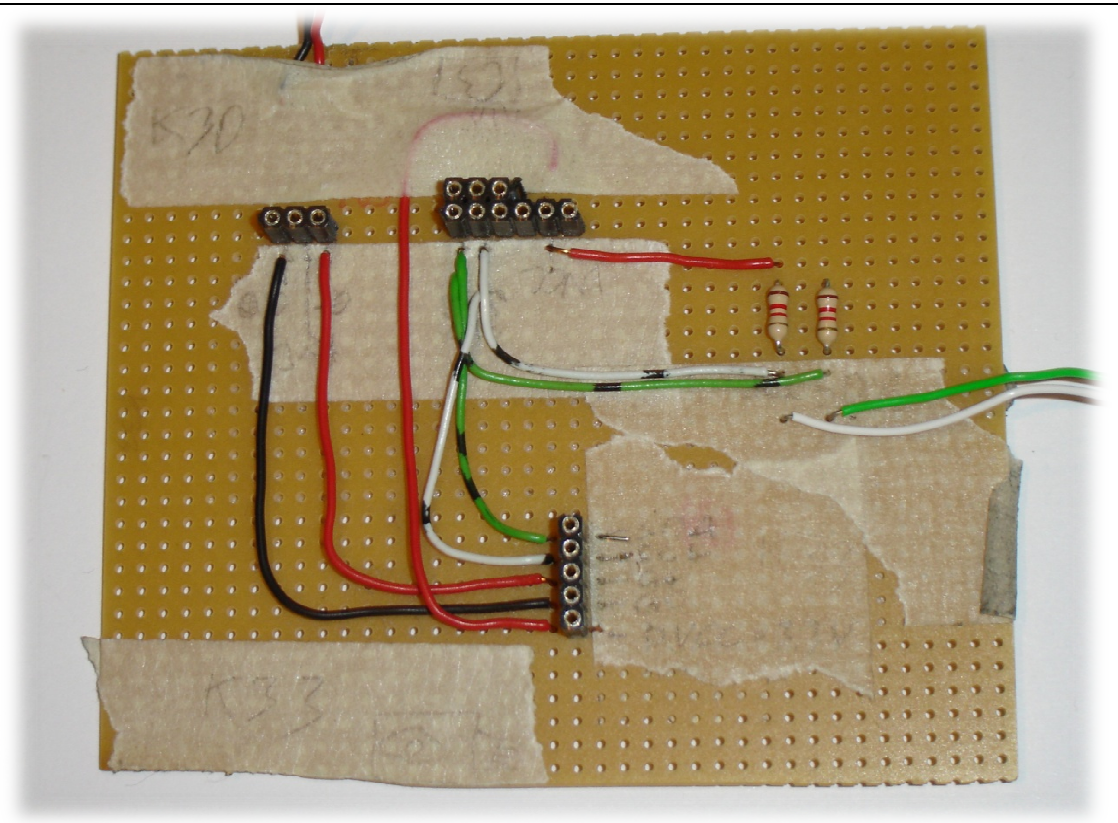

Abb. 41: Anpassungsplatine (Vorderseite).

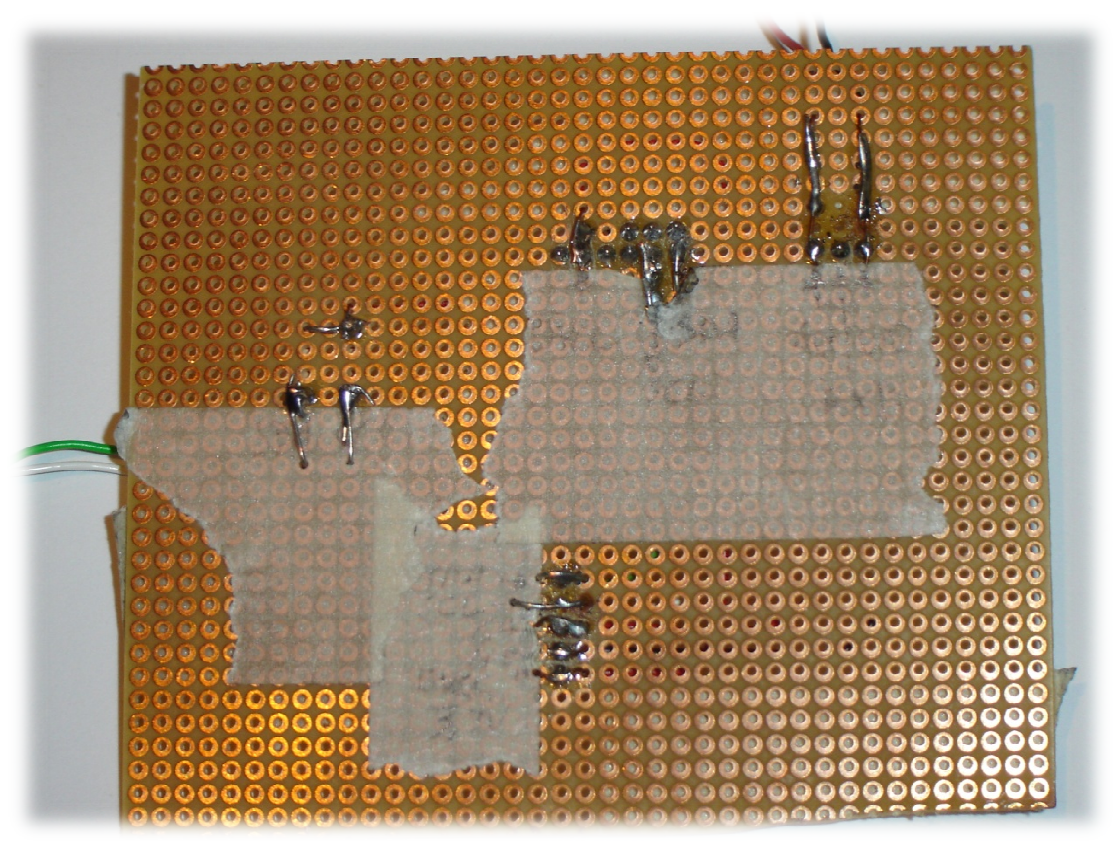

Abb. 42: Anpassungsplatine (Rückseite).

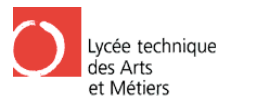

## $6.2.12$ Flussdiagramm

**Flussdiagramm CO2** 

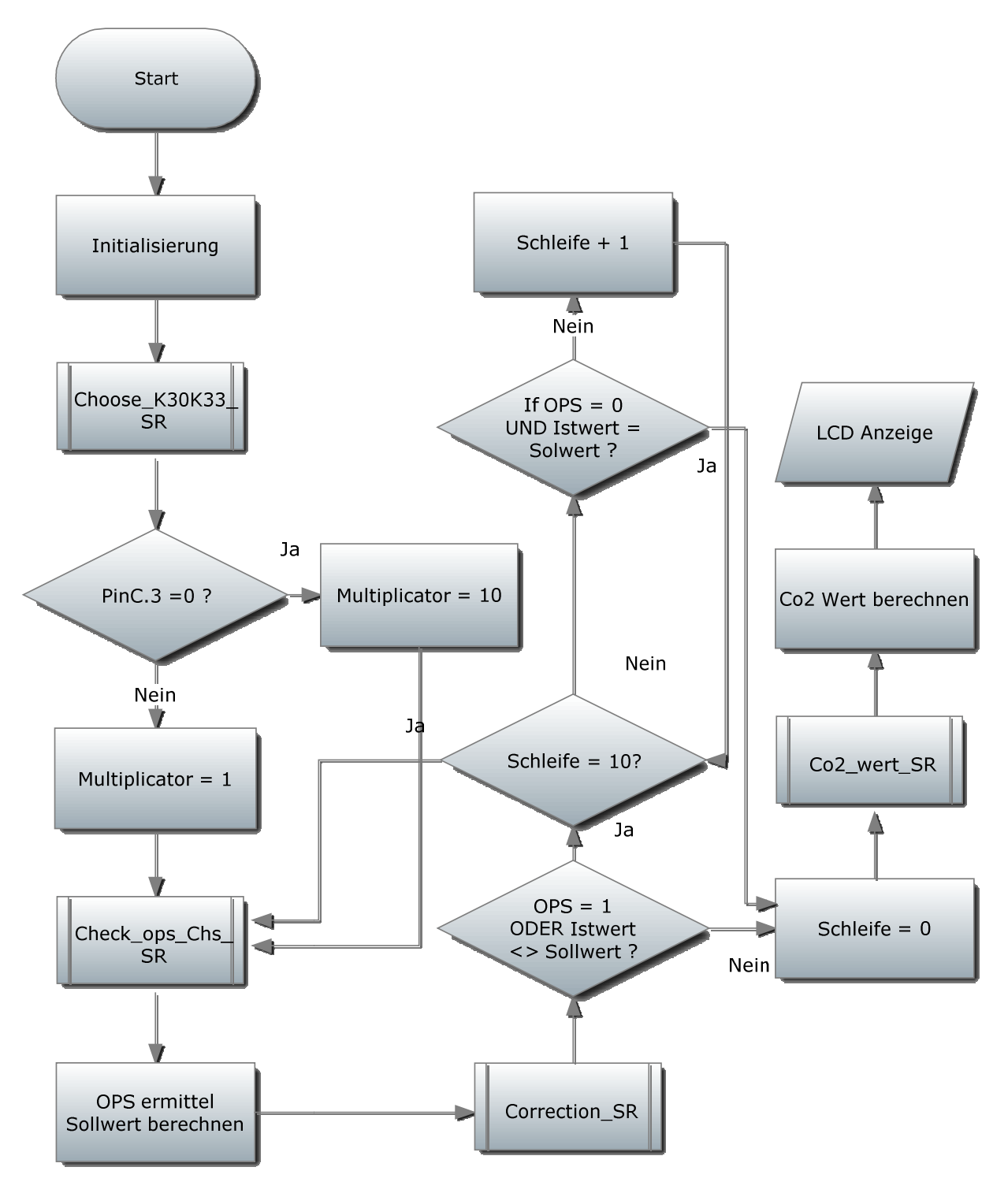

Abb. 43: Flussdiagramm (CO2).

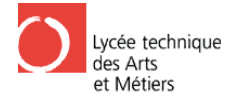

6.2.13Programm

ATTPRO

'------------------------------------- ' Deklarieren: ' der Konstanten + Variablen + ' Hardware-Initialisierung '------------------------------------- ' Global Konfiguration '------------------------------------------------------------------------------- \$regfile = "m8def.dat"  $$crystal = 8000000$ Config Lcdpin = Pin, Db4 = Portb.2, Db5 = Portb.3, Db6 = Portb.4, Db7 = Portb.5 , Rs = Portb.0 , E = Portb.1 Config Lcd =  $20 * 2$ Cls Reset LCD-Display! Cursor Blink ' Local Konfiguration: Co2 '------------------------------------------------------------------------------- Config Scl = Portc.4 als Taktleitung deklarieren Config Sda = Portc.5 als Dateneingang deklarieren Config Pinc.3 = Input am PortD als Eingang Set Portc.3 Widerstand einschalten ' Variable Deklaration: Co2 '------------------------------------------------------------------------------- Dim Operation\_status As Byte Operation Status Byte Dim Highbyte As Integer den Highbyte Dim Lowbyte As Byte den Lowbyte Dim Check\_sum As Byte Sum Byte<br>Dim Check\_sumcompare As Byte 'Variable für den Vergleichwert Check SumCompare Dim Co2 As Long den Co2 Wert Dim I As Integer den Zähler Korrektur I Dim Multiplicator As Integer den Multiplicator -------------------------------------Initialisierung----------------------------------------------------------------------------------------------------= Portb.3 , Db6 = Portb.4 , Db7 = Portb.5 ----------------------------------------------------------------------------------------------------'Variable für den hbyte As Integer<br>hbyte 'Variable für 'Variable für den Check<br>byte 'Variable für 'Variable für den Check<br>ck\_sum As Byte 'Variable für den Check 'Cls = Clear and 'Cursor blinkt! 'Pin0 am PortD 'Pin1 am PortD 'Definiert Pin4 'Pull-Up 'Variable für 'Variable für 'Variable für 'Variable für 'Variable für

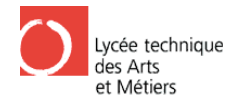

ATTPRO

' Hauptprogramme CO2 '------------------------------------

 $D<sub>O</sub>$ 

Gosub Choose\_k30k33\_sr oder K33 Gosub Check\_ops\_chs\_sr Byte und Check Sum Byte Gosub Correction\_sr Gosub Co2\_wert\_sr Gosub Lcd\_anzeige Waitms 50 Loop '---------------------------------------------------------------- ---------------------------------------------------------------------------------- Choose k30k33 sr: If  $Pinc.3 = 0$  Then Masse liegt (Jumper) Multiplicator = 10 Else Multiplicator = 1 End If Return '---------------------------------------------------------------------------------- ----------------------------------------------------------------------------------'Start Bedingung Check\_ops\_chs\_sr: I2cstart I2cwbyte &B11010000 I2cwbyte &B00100010 I2cwbyte &B00000000 I2cwbyte &B00001000 :0x08 I2cwbyte &B00101010 cwbyte 'Checksumme I2cstop Waitms 50 I2cstart I2cwbyte &B11010001 I2crbyte Operation\_status , Ack Operation\_status I2crbyte Highbyte , Ack I2crbyte Lowbyte , Ack I2crbyte Check\_sum , Nack I2cstop Check\_sumcompare = Operation\_status + Highbyte aus den 'Addition von 1. - 3. Byte Check\_sumcompare = Check\_sum Check\_sumcompare + Lowbyte Vergleich mit Check\_sum Return '---------------------------------------------------------------------------------- Correction\_sr: ------------------------------------'Wähle Modus für K30 'Ermittle Operation 'Korrekt 'Korrekturverfahren mit Operation Byte und Check 'Sum Byte 'Berechne Co2 Wert 'Ausgabe an der LCD Display 'Falls Pin4 am PortD am 'K33 'K30 'schicke Adressbi '1. Nibbel :schicke Befehl 2: lese aus Ram 2. 'Nibbel : Inhaltspeicherplatz betragt 2 Byte 'Lese im Adress im Ram 'Stop Bedingung 'Warte 50ms 'Start Bedingung 'spreche Slave an und schicke Adressbit mit 'Lese Befehl 'lese aus variable 'lese Highbyte 'lese Lowbyte Der CO2 CO2-Wert besteht aus den 'Highbyte & Lowbyte 'lese Check\_sum 'Stop Bedingung 'Check\_sumcompare besteht 'Check\_sumcompare wird berechnen für eine späteren ---------------------------------------------------------------------------------- T3 EC / EE ------------------Adressbit

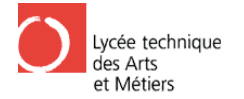

If Operation\_status = 1 Or Check\_sum <> Check\_sumcompare Then = 1 ODER Check Sum Byte ist For  $I = 1$  To  $10$  Gosub Check\_ops\_chs\_sr If Operation\_status = 0 And Check\_sum = Check\_sumcompare Then Exit For 'Ausnahme für die Schleife: Operation Status Byte = 0 UND Check\_sum = Check\_sumcompare Next I = Check Sumcompare Else  $I = 0$ zurück gesetzt End If Return '------------------------------------- ------------------------------------------------------------------------- --------------------------------------------- Co2\_wert\_sr: Highbyte = Highbyte \* 256 Co2 = Highbyte + Lowbyte Co2 = Co2 \* Multiplicator Return Lcd\_anzeige: Cls Locate 2 , 10 Lcd Co2 Locate 2 , 15 Lcd "ppm" Waitms 500 'Bedingung: Falls Operation Status Byte wie der berechnete Check Sumcompare 'dann Schleife bis 10 'Highbyte berechnen 'Co2-Werte berechnen 'nicht gleich ie der berechnete Check Sumcompare 'dann<br>
chleife bis 10<br>
= Check\_sumcompare Then Exit For<br>
ation Status Byte = 0 UND Check\_sum =<br>
'Check Sum Byte 'Zähler wird

Return